# Tips to Improve the Quality of your Zoom Online Classes

By Eugenio Solis de Ovando

Adjunct Associate Professor
Pace University, Seidenberg School of CSIS

## Improve your computer's light

Try to avoid a back light, maybe you can rotate your computer's camera

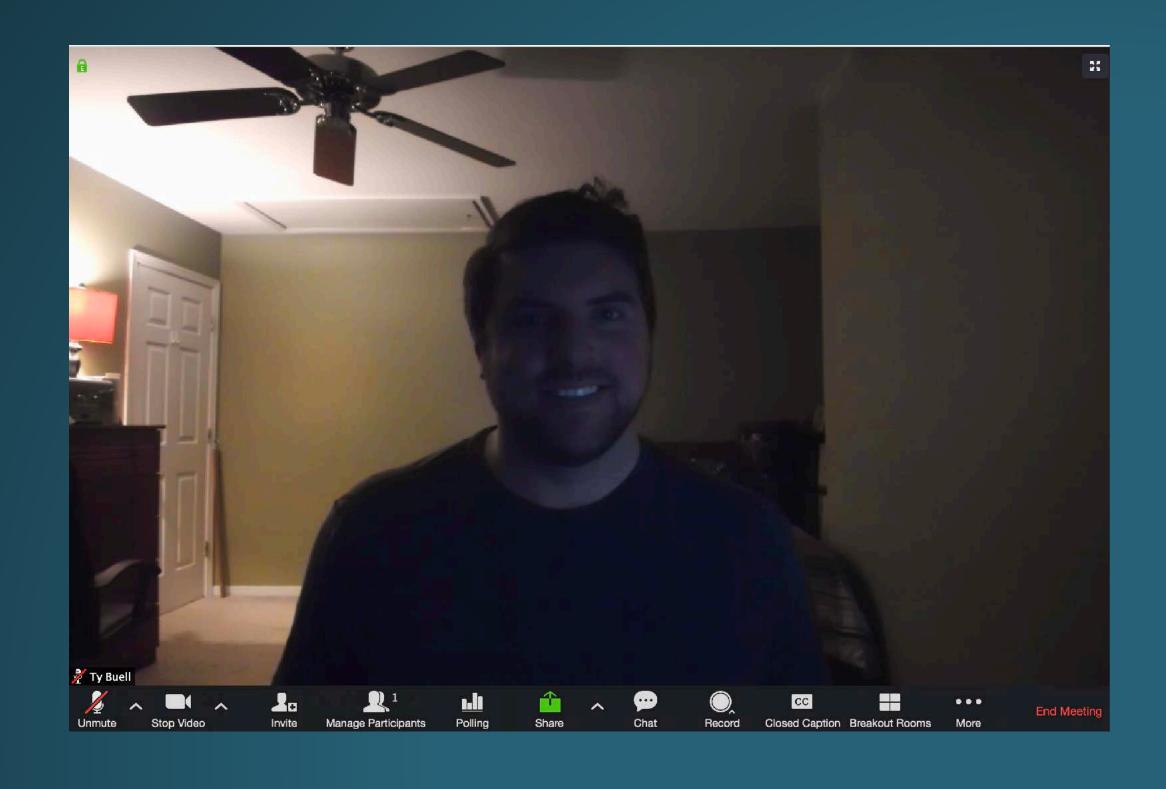

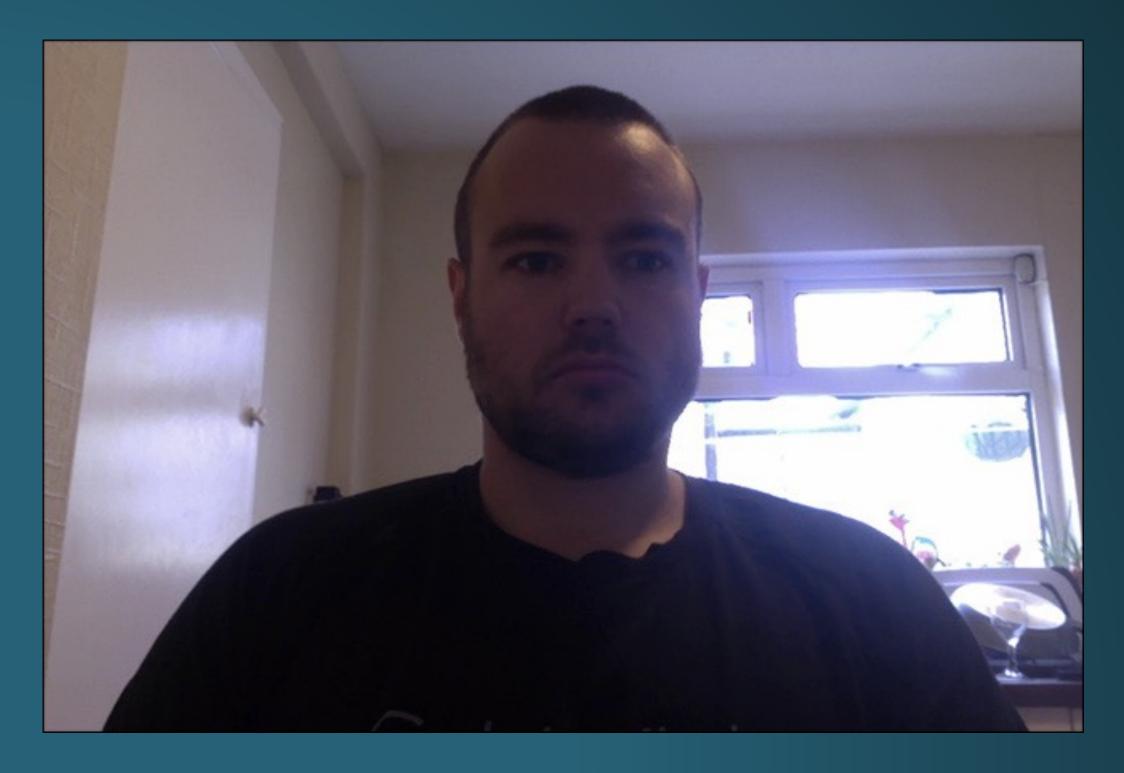

# Use artificial light

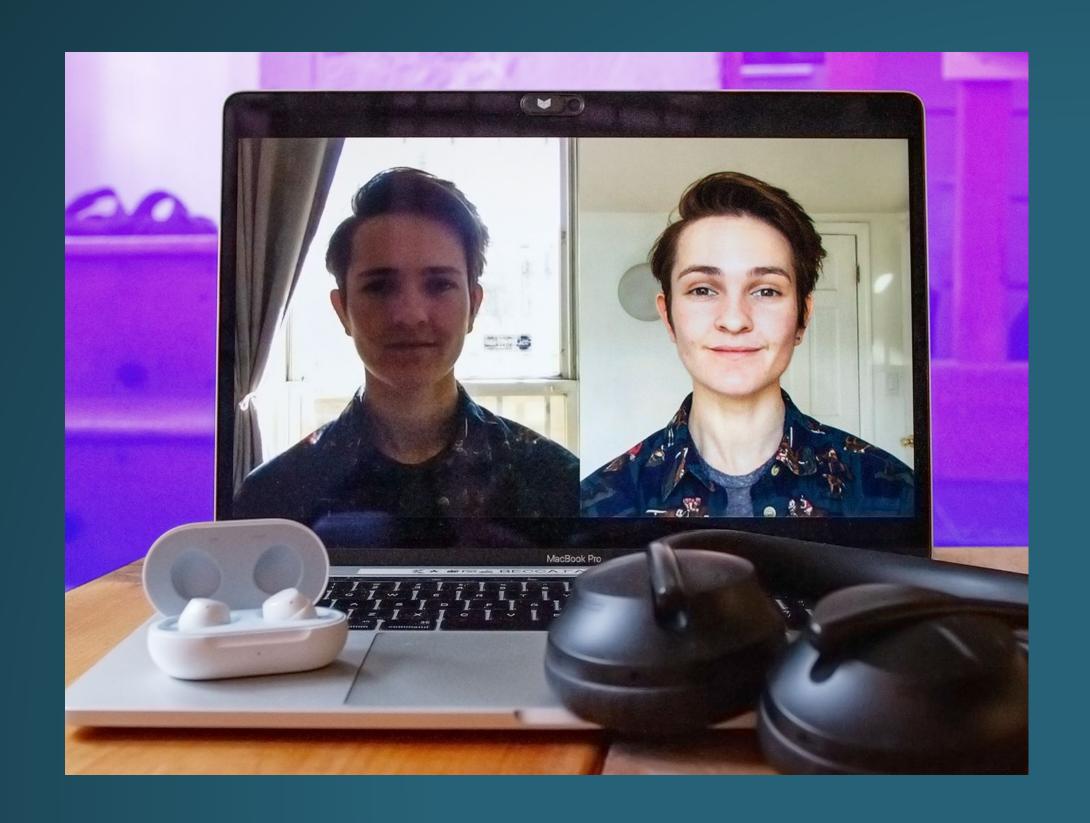

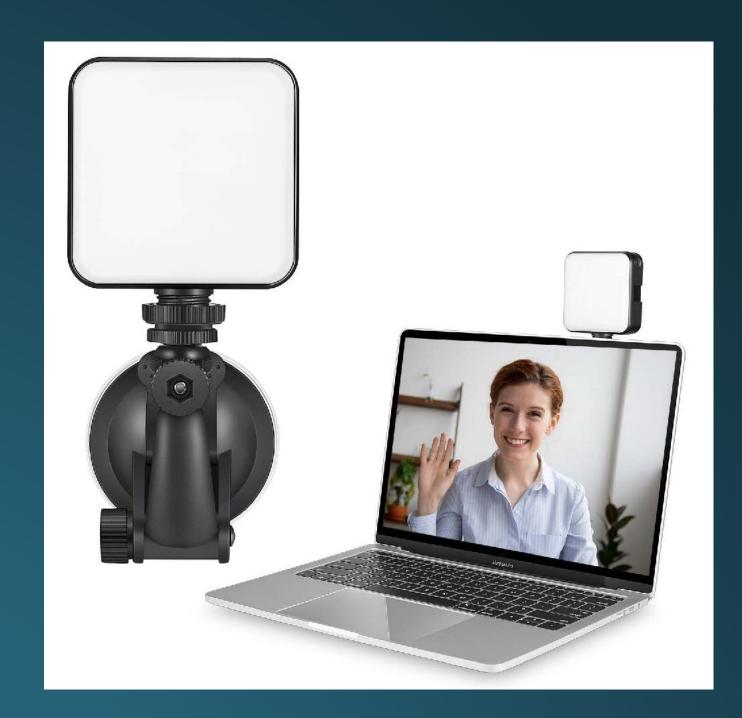

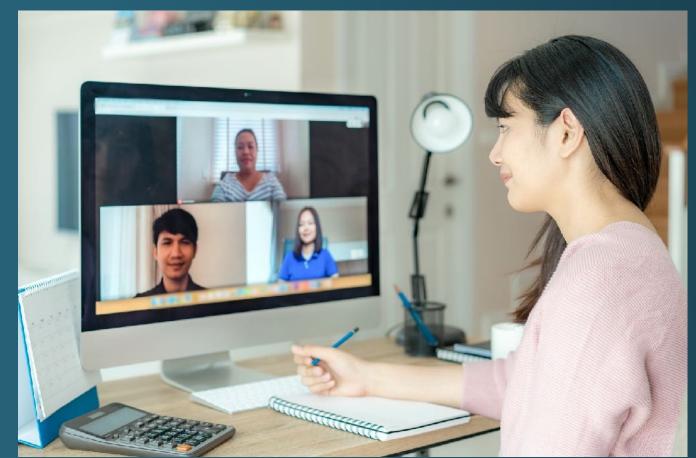

## Light options

You can improve your video quality by using an external light source. e.g. a table lamp, or a LED light

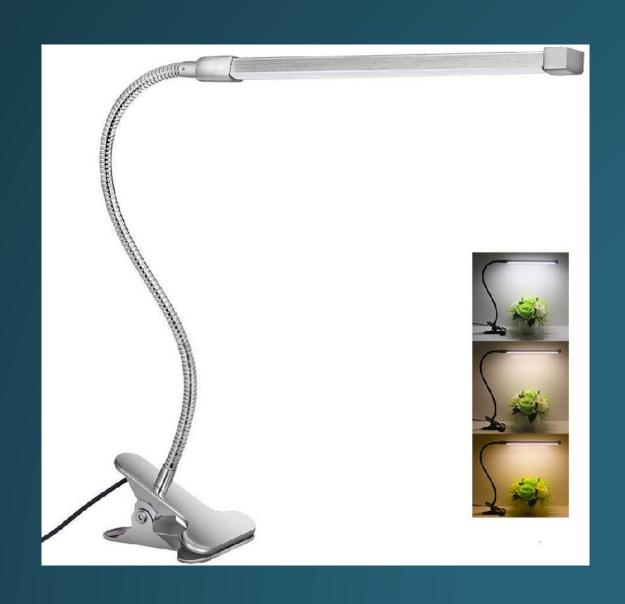

USB Flexible LED \$19.99 LINK HERE

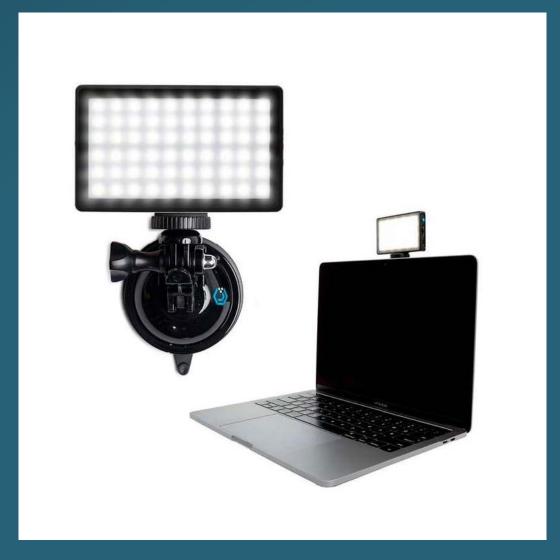

Led Light
Option 1 \$54.95 <u>here</u>
Option 2 \$44.99 <u>here</u>

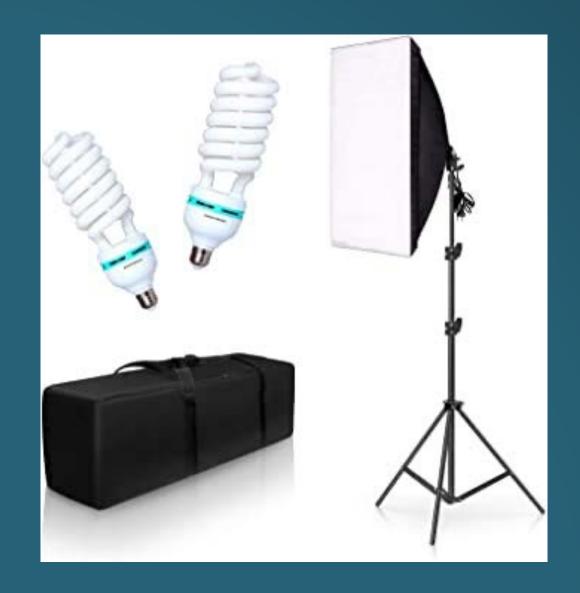

Soft light \$46.99 <u>here</u>

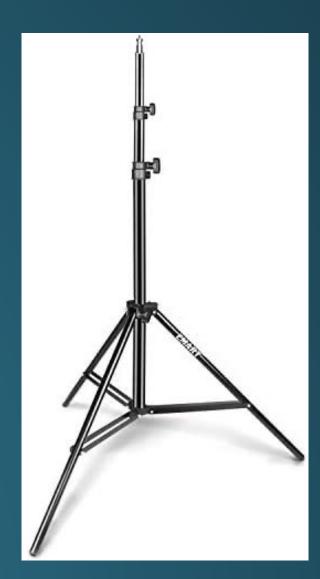

Light Stand From 12.00 here

#### Daylight vs tungsten

Sun light = daylight and tungsten is yellowish like a table lamp. Try not to mix these two light. You can buy the correct light or a bicolor one.

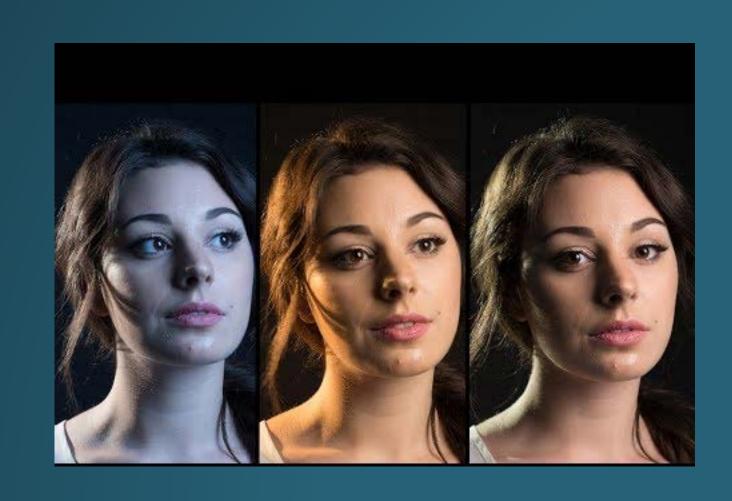

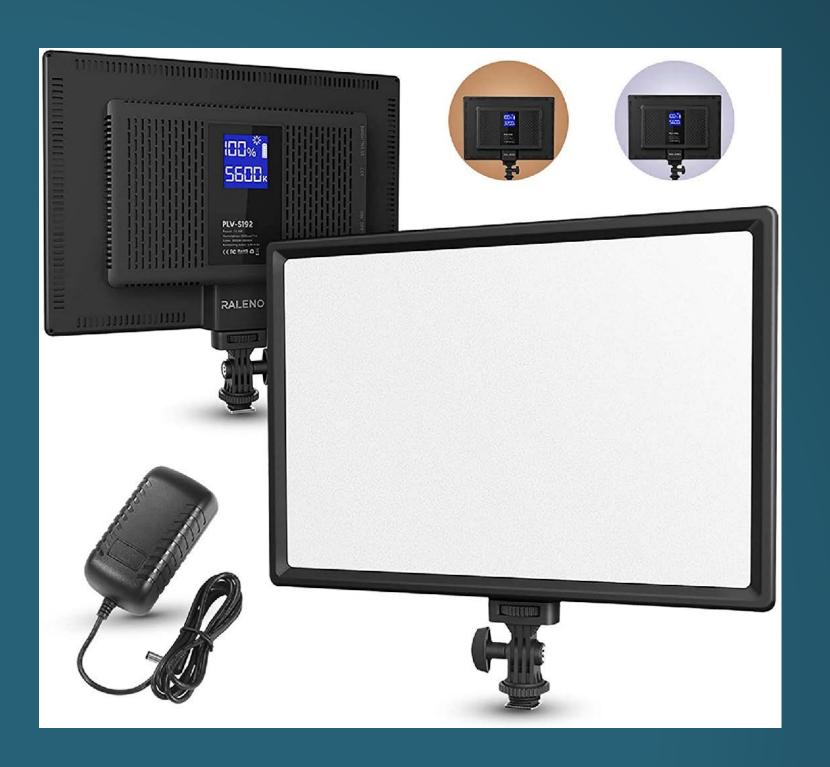

#### Camera angle

Try to avoid a back light, maybe you can rotate your computer's camera

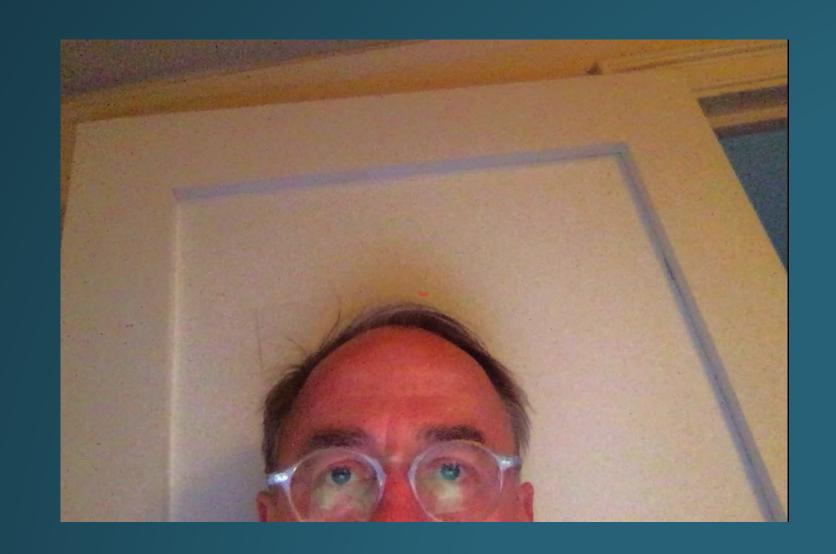

**Show yourself** 

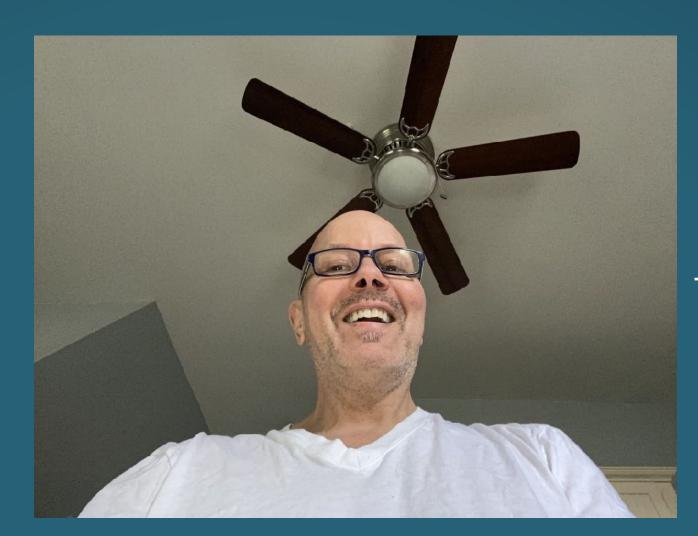

Don't tilt your laptop screen

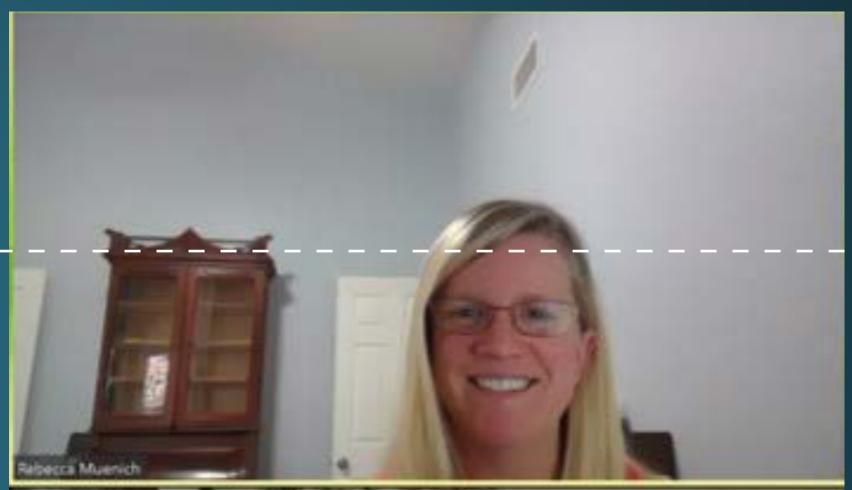

Position your eyes over the top half of your video

#### Camera angle

Rise up your laptop and consider to use an external mouse and keyboard

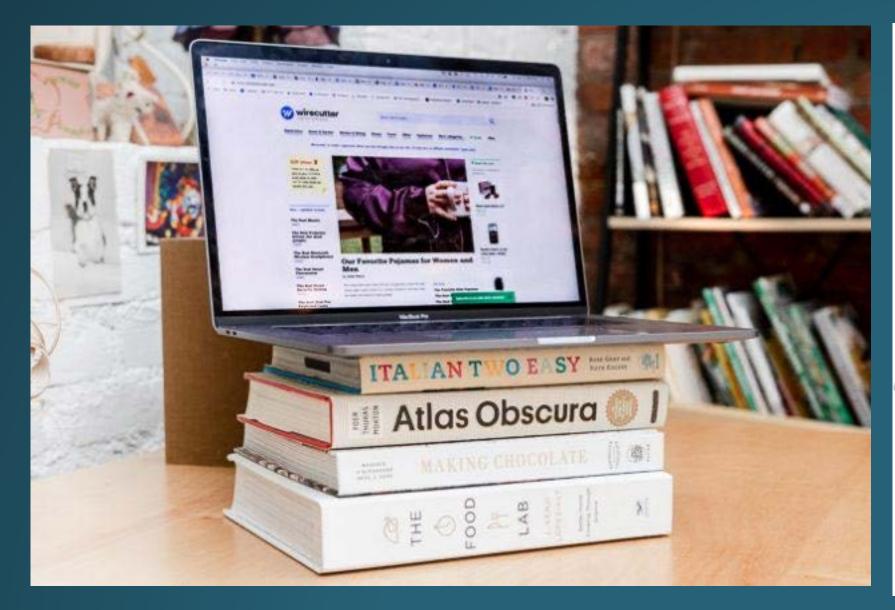

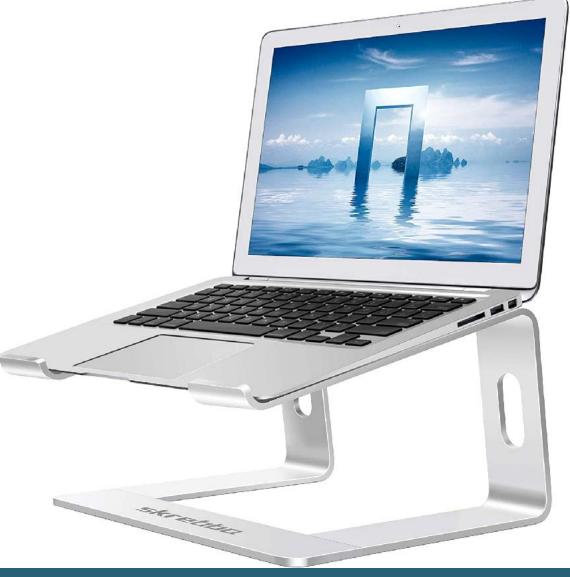

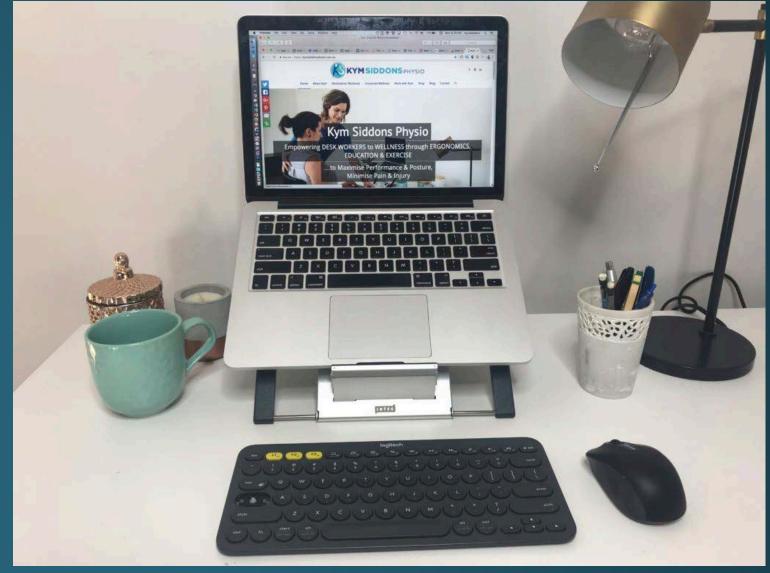

Computer stand \$23.99 LINK HERE External Keyboard and mouse From \$12.99 Search in Amazon Keyboard for Mac or PC

#### Camera angle

Consider to show your hands to express your ideas

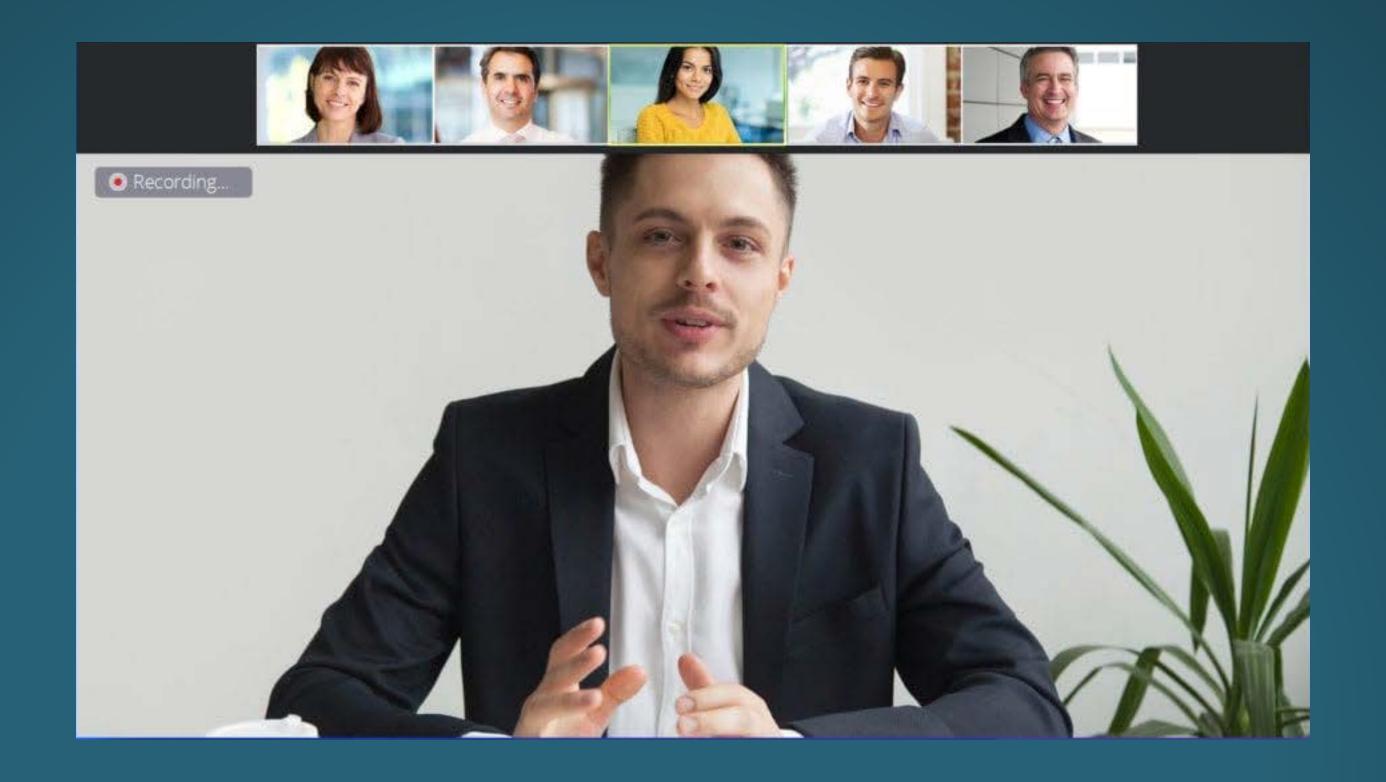

# Improve your composition

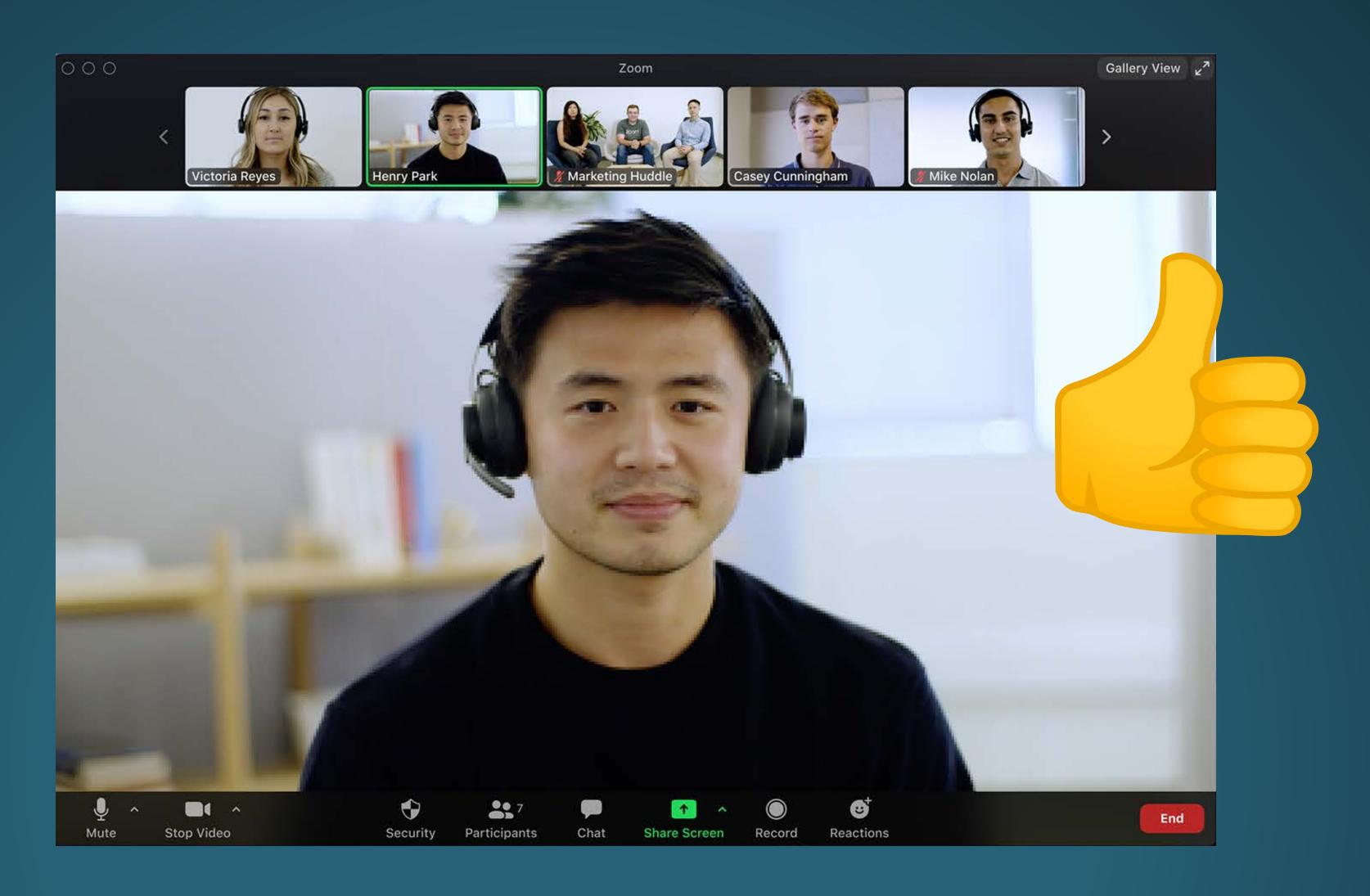

## Background

A busy background will distract your students

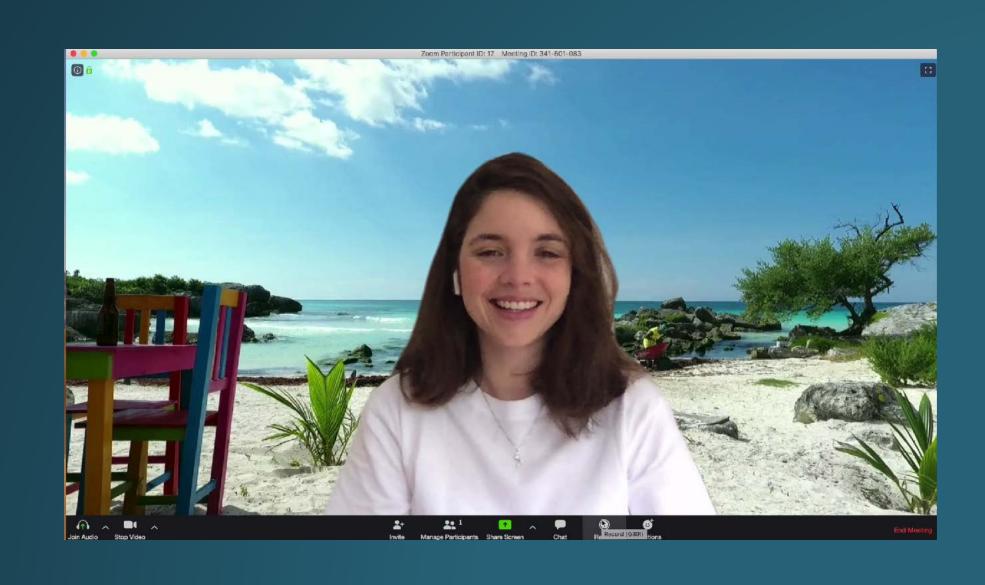

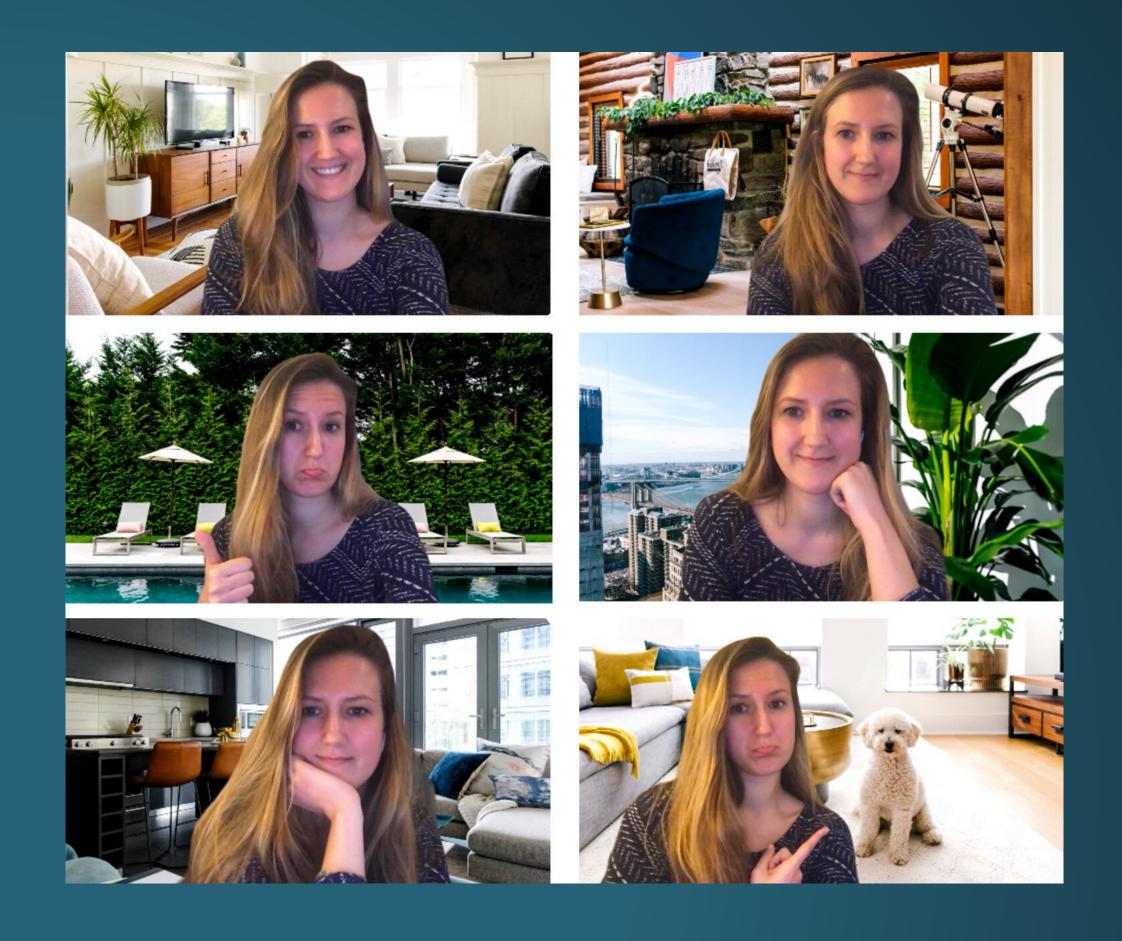

## Background

Use a virtual background in Zoom. Try blurry office backgrounds or images of your classroom

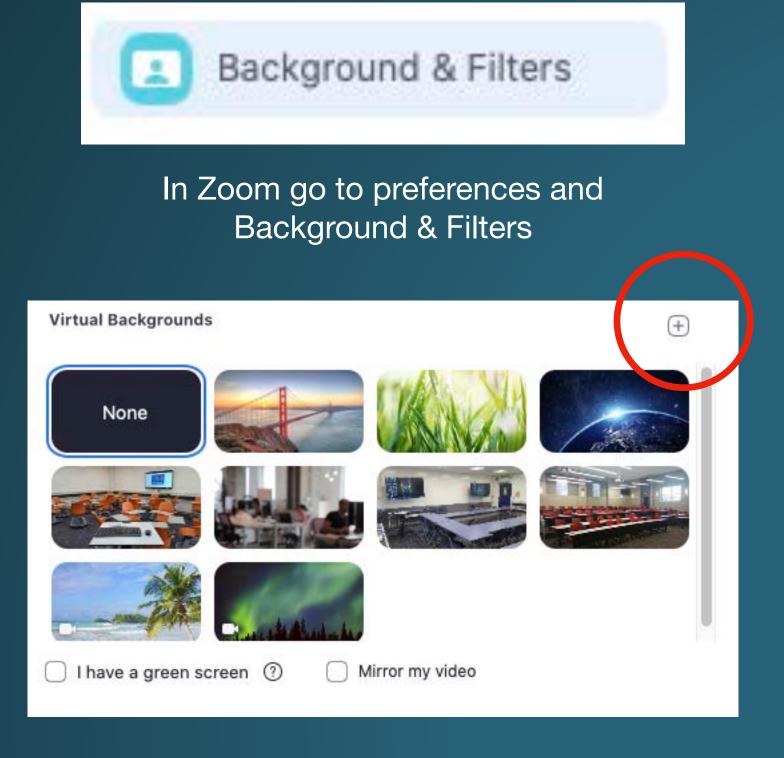

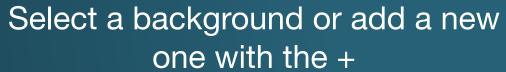

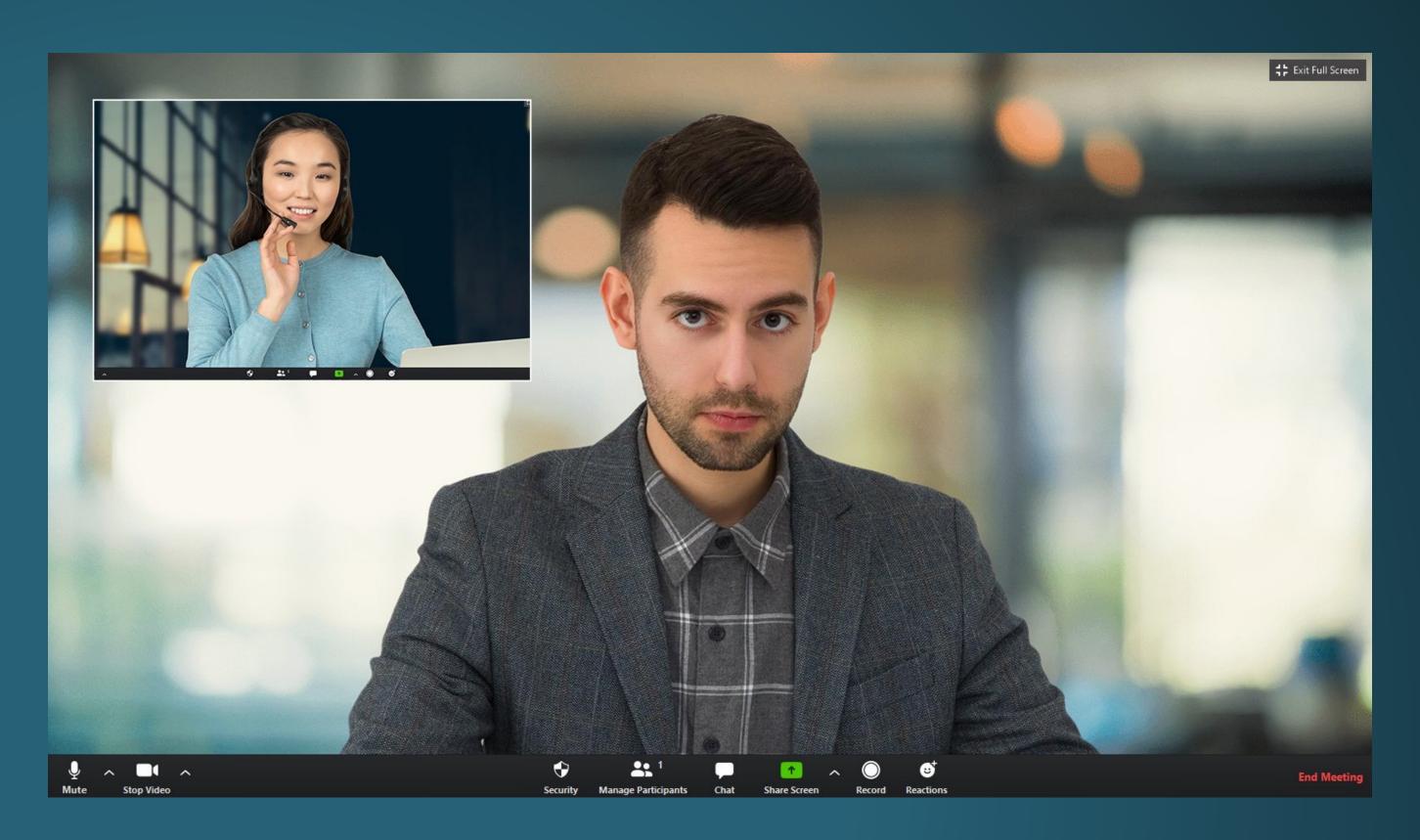

#### Another Mic

Use an externa mic to improve the sound quality

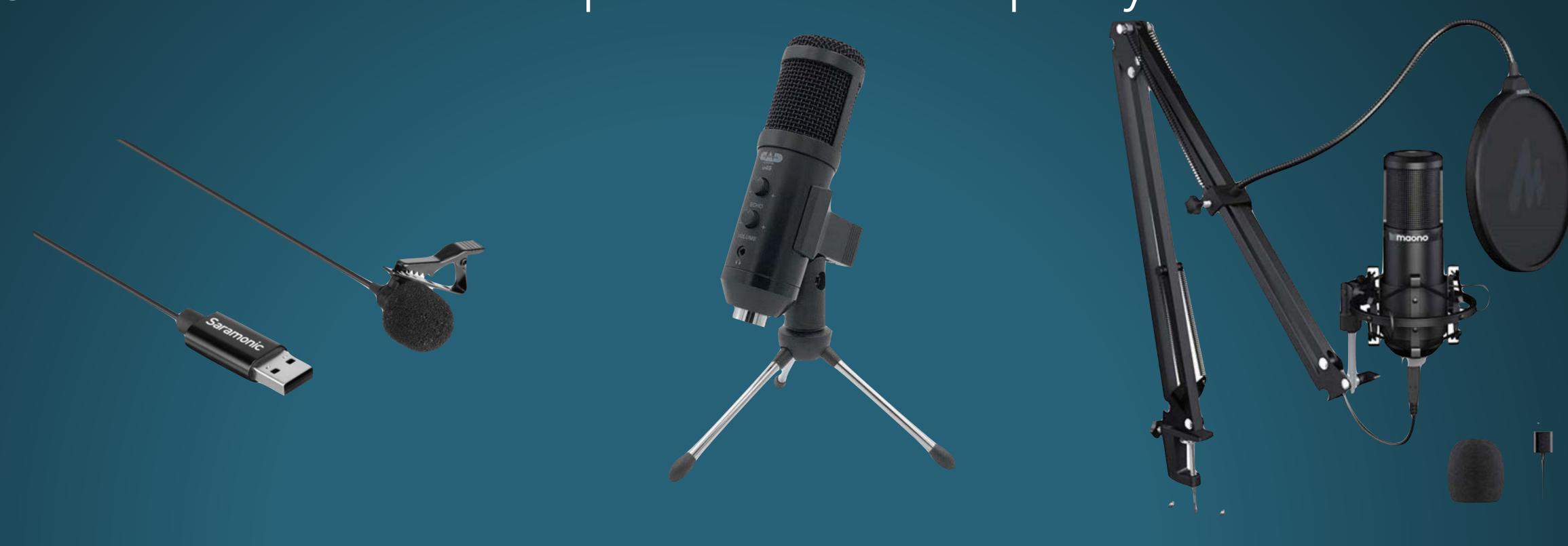

Search in Amazon for a USB mic From \$30.00

#### Another Camera

Improve the quality of your video with an external camera

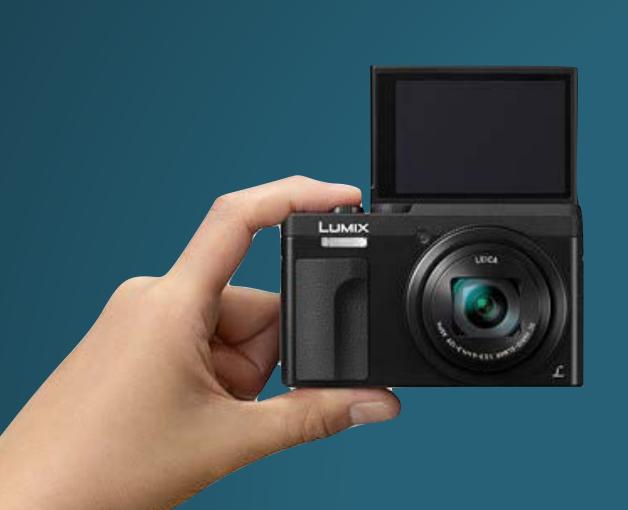

Panasonic LUMIX DC-ZS70K \$299.00

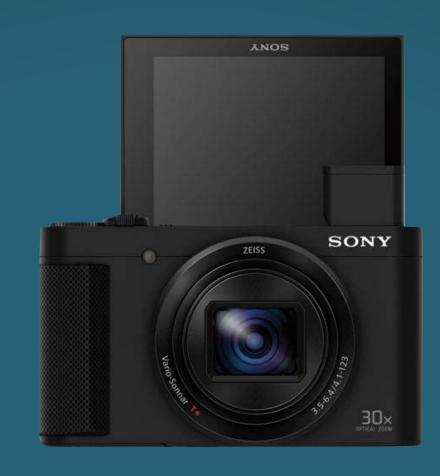

Sony Cyber-shot DSC-HX80 \$368.00

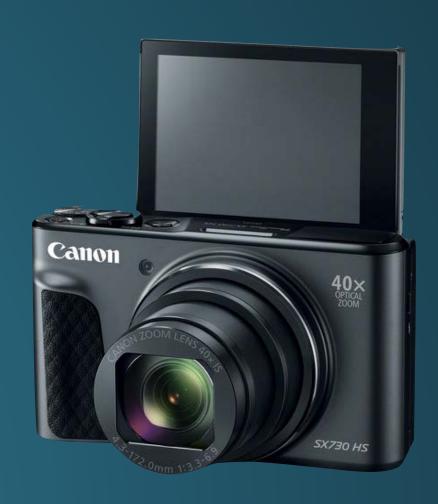

Canon PowerShot SX730 HS \$379.00

#### Power adapter

With this adapter, you can use the camera without batteries

Search
Kit AC Power Adapter and DC Coupler
\$15.00

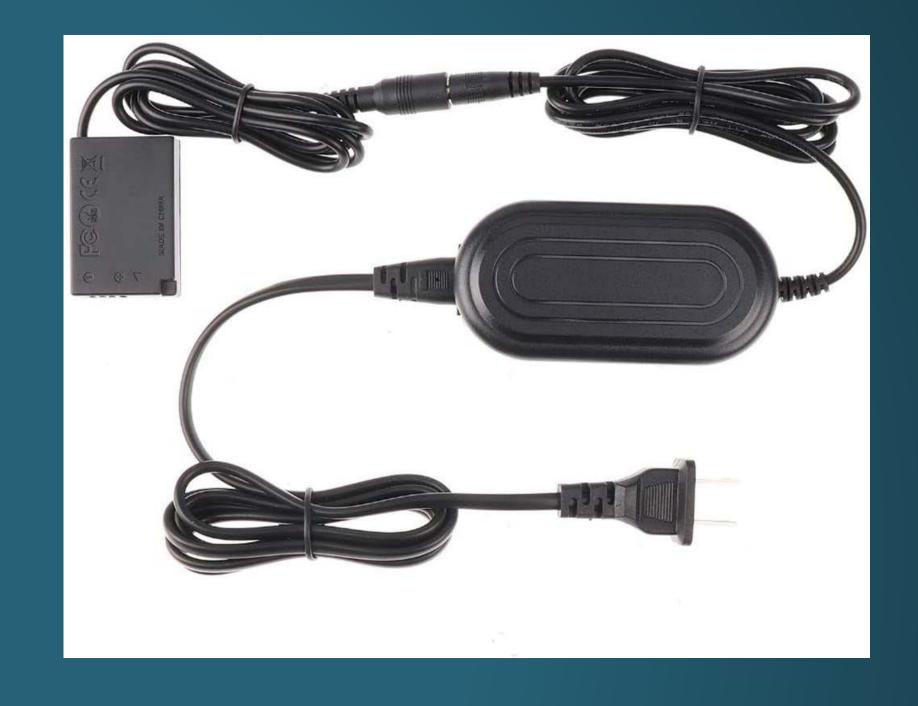

#### Capture device

To connect the camera to your computer, you will need a capture device

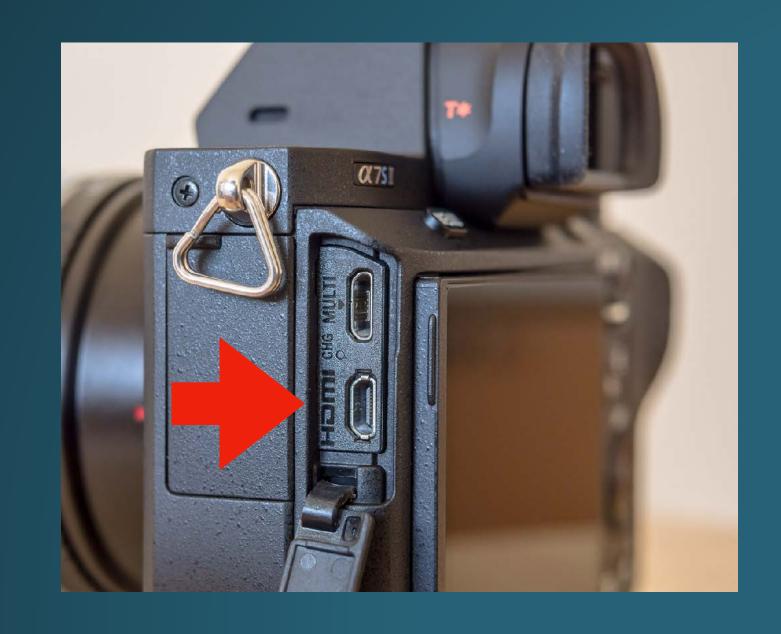

Check if you have an HDMI output in your camera

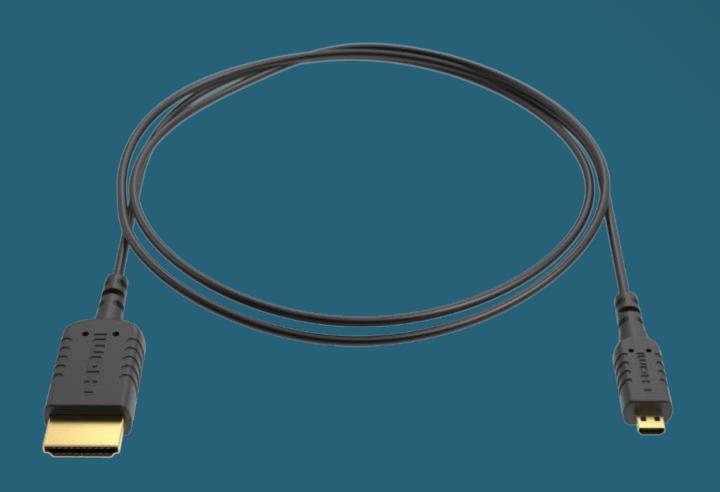

Check the cable that you need such as micro HDMI to HDMI

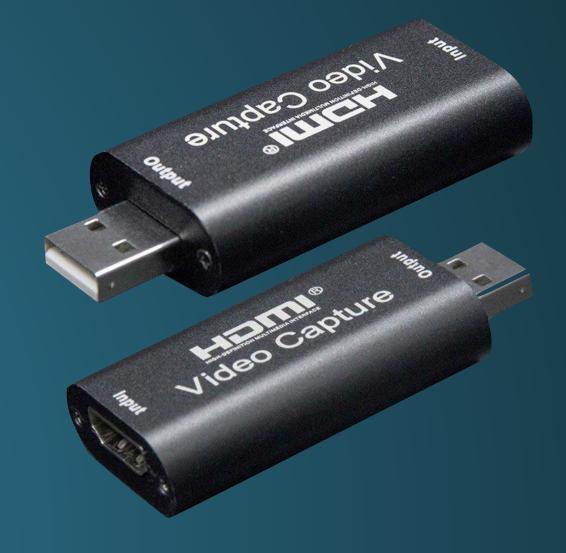

Connect to the Capture Device
This one is very cheap
\$13.99 LINK

#### Capture device

You can change the camera on the Zoom preferences or in your Meeting controls

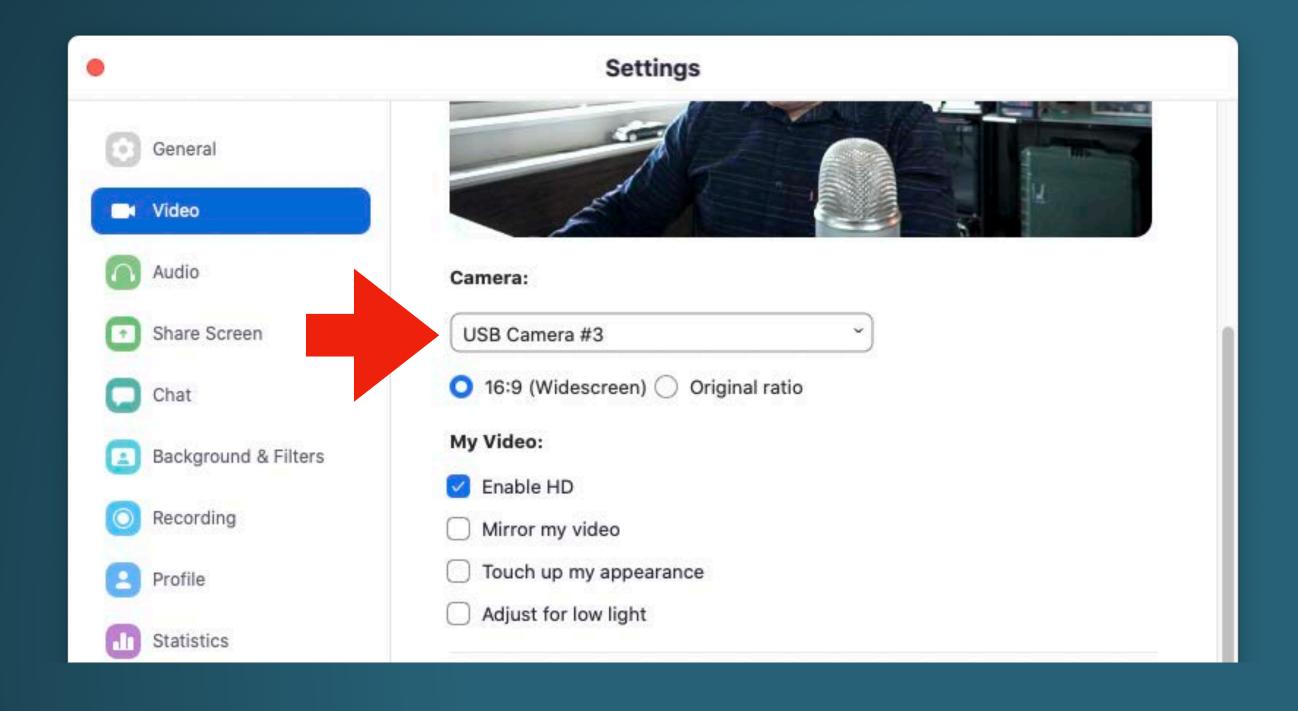

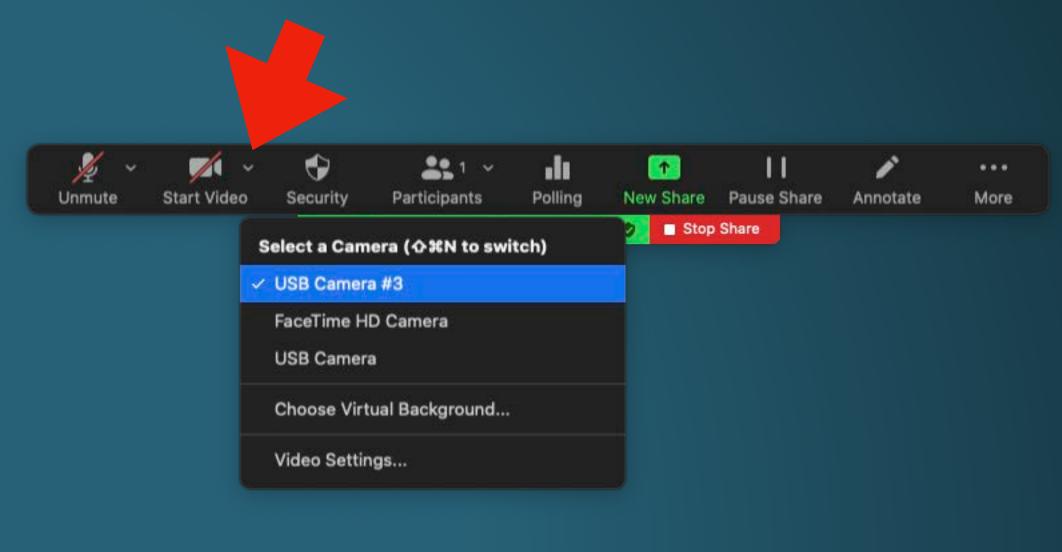

#### Another Display

Watch your students on an external monitor or TV

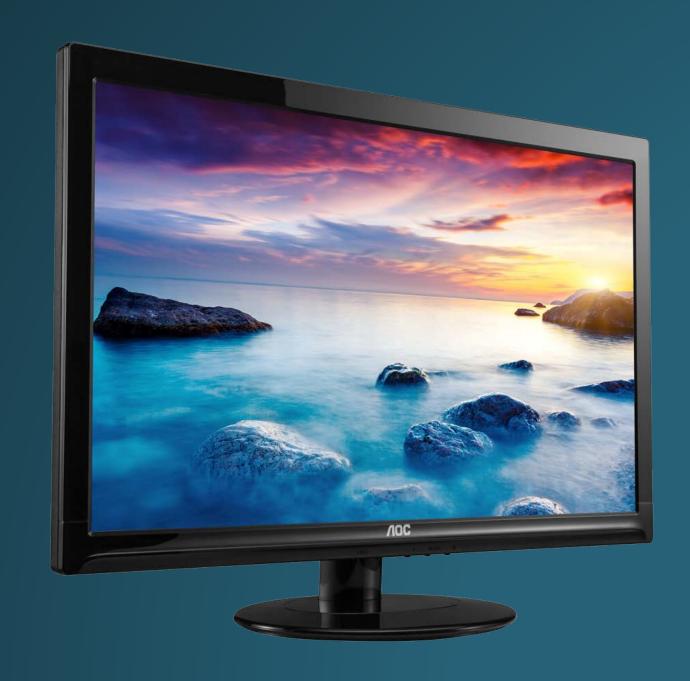

From \$100.00 Search HDMI display

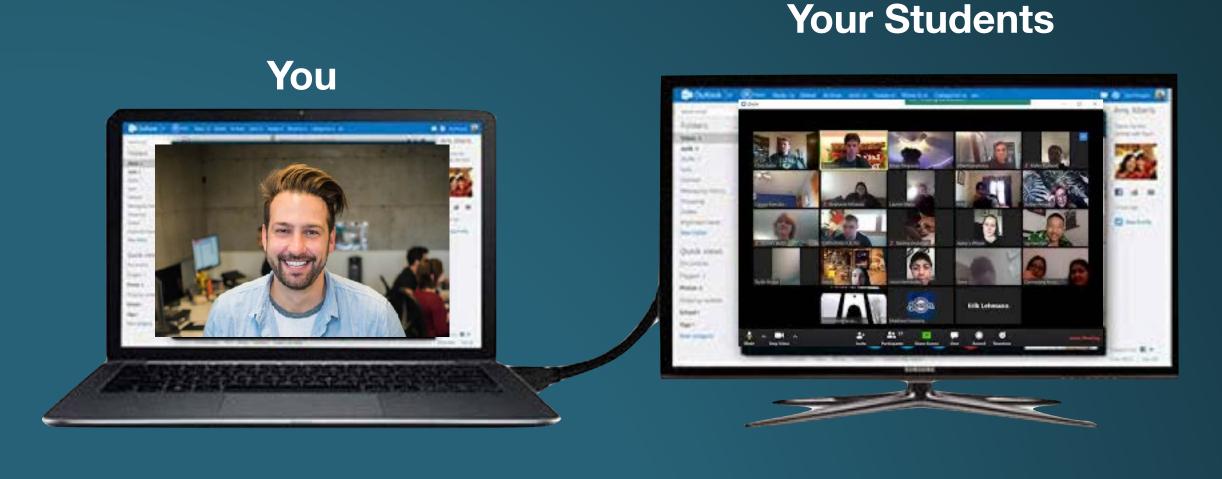

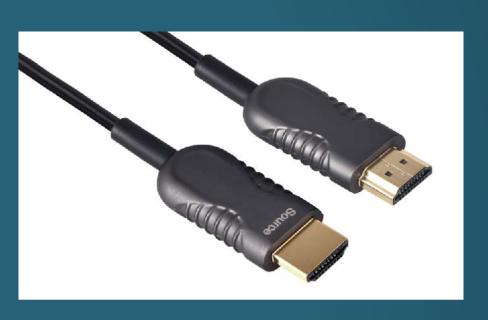

You will need an HDMI cable, and for Mac check if you need an adapter

## Background

Consider to use a backdrop

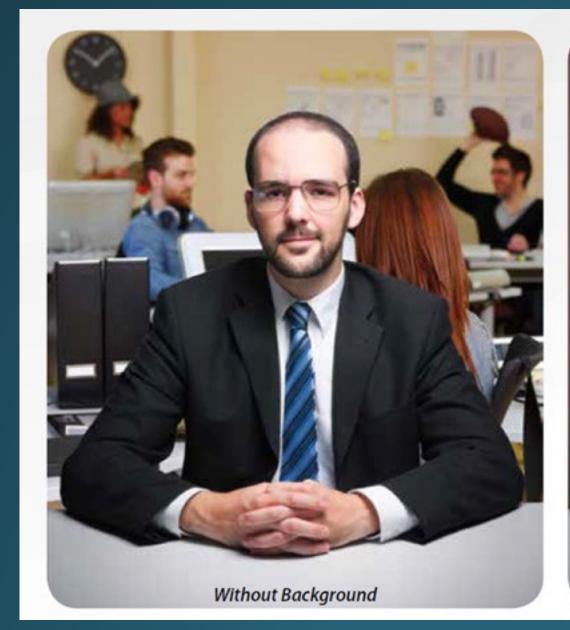

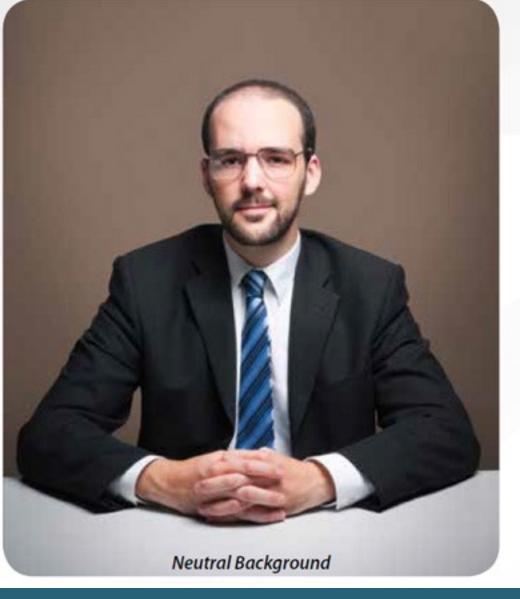

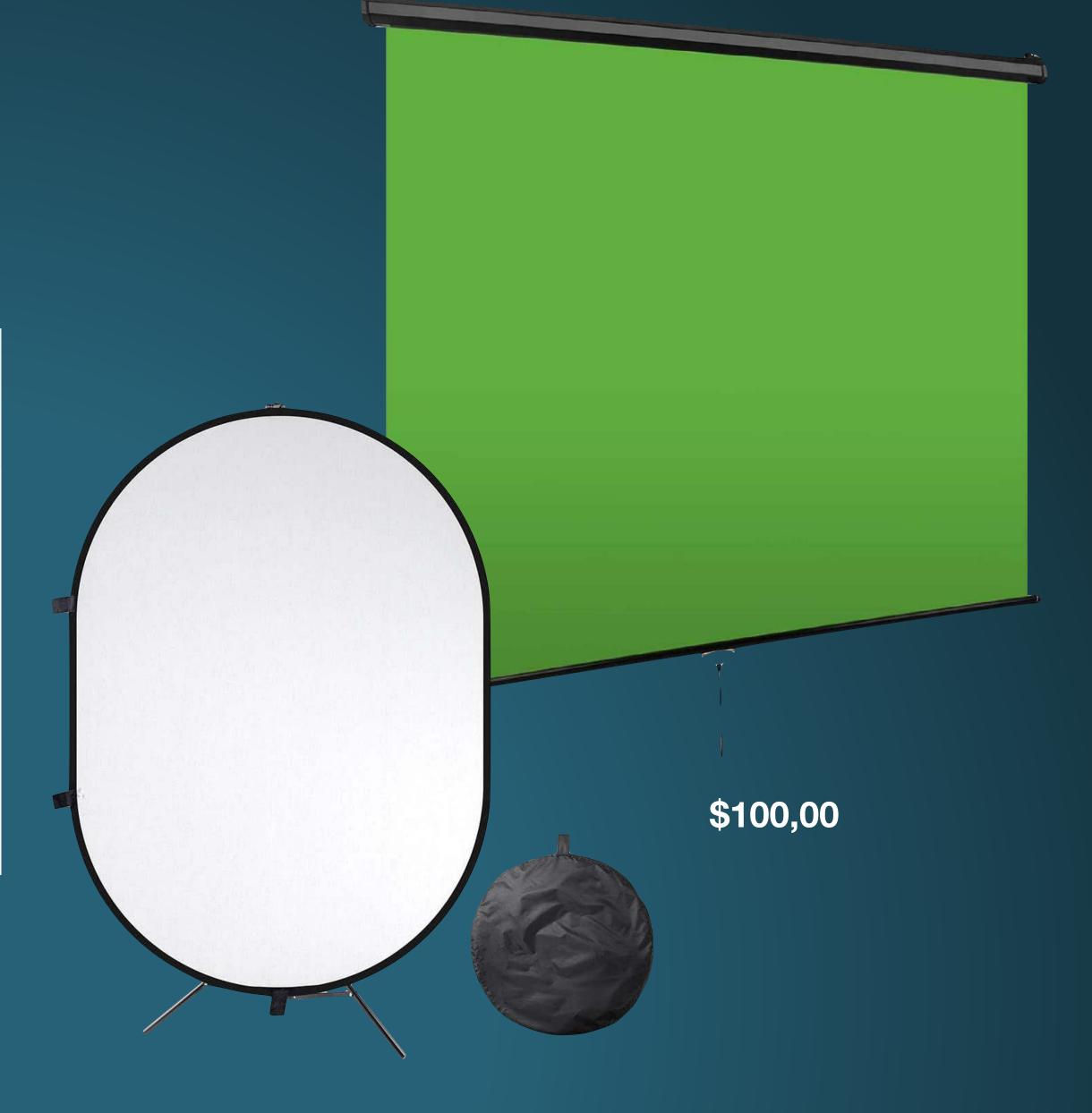

#### Questions?

If you have any question, feel free to send me an email: <a href="mailto:esolisdeovando@pace.edu">esolisdeovando@pace.edu</a>

I hope this was useful